### *AST460: Small Radio Telescope: Reading data files in IDL*

#### **Literature:**

- **SRT Manual** has basic information about the telescope, observing setup, various parameters used for setting up the frequency resolution etc. and also data file structure.

- Available on the class web page.

- **HW#6 posted** !

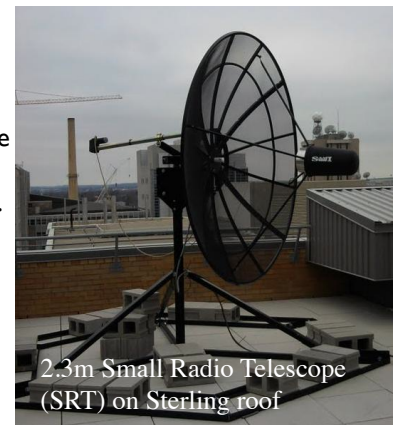

1st Built in 2011! 2nd built in Dec 2012

# Reading SRT data files

- To practice we will use the file located in the class Data directory (/d/ leffe/astro\_460/Class\_2014/Data): jheup\_68\_13oct14.rad
- Please copy this file to your directory and your working area
- Later you will have your personal observing files which you will process.

 $\lambda$ ST460 2

## Output .rad data format:

- Telescope data files have extension .rad and have a well-defined format:
- To see what's in the file, in Unix type: more jheup 68 13oct14.rad
- Data files look like:

...

\* STATION LAT= 43.07 DEG LONGW= 89.67

```
2005:148:10:55:41 92.0 5.0 0.0 0.0 1419.75 0.00781250 1 64 4.7 5.9 10.5 20.1 40.1 70.2 
107.5 154.3 218.1 219.9 223.5…….….
```
- Each line of data contains a spectrum, and various information about the telescope pointing and frequency setting.
- the output data file is an ASCII file with spaces as delimiters
- Comments executed by the telescope are shown with  $*$  in the first column (these are lines read from your observing script)
- If the file already exists the data are appended to the existing file. This can look messy.

#### **2005:148:10:55:41 92.0 5.0 0.0 0.0 1419.75 0.00781250 1 64 4.7 5.9 10.5 20.1 40.1 70.2 107.5 154.3 218.1 219.9 223.5……**

- Field 0 time (yyyy:ddd:hh:mm:ss)
- Field 1 azimuth(deg)
- Field 2 elevation(deg)
- Field 3 azimuth offset(deg)
- Field 4 elevation offset(deg)
- Field 5 first frequency bin (in MHz)
- Field 6 digital frequency separation (in MHz) = freq. channel width
- Field 7 digital spectrometer mode
- Field 8 number of frequency channels
- Field 9 data value (in uncalibrated temperature units) at first frequency channel
- field 10 data value at second frequency channel
- Etc etc
- Note: IDL counts from 0. 4

3

## Reading your SRT file in IDL

Step 1. Let's try to read file called jheup 68 13oct14.rad in IDL: **IDL> temp=ascii\_template('** jheup\_68\_13oct14.rad**')**

This will open ASCII Template window. You will see line after line of your .rad file.

- Set 'Comment String to Ignore' to be  $*$  [we are saying that lines starting with  $*$  are not data lines].
- 'Data Starts at Line' =  $7 \mid$  you may need to change this if your file had other information]. This allows us to exclude a few scans/spectra taken at the start. I suggest starting at the scan right after "noisecal"
- Please note here the 1<sup>st</sup> scan after "noisecal" had CAL ON, and the 2<sup>nd</sup> scan had "CAL OFF" – so these two scans are for calibration, and essentially we can count under the 300sec integration all scans from number 3 onward
- Click on Next; next window will show you all selected data lines
- Click Next:
- On the 3<sup>rd</sup> window, click on "Group All", under 'Type' select Floating Point for your data type, and note (write down) what's given under 'Name', e.g. FIELD001. Click Finish.

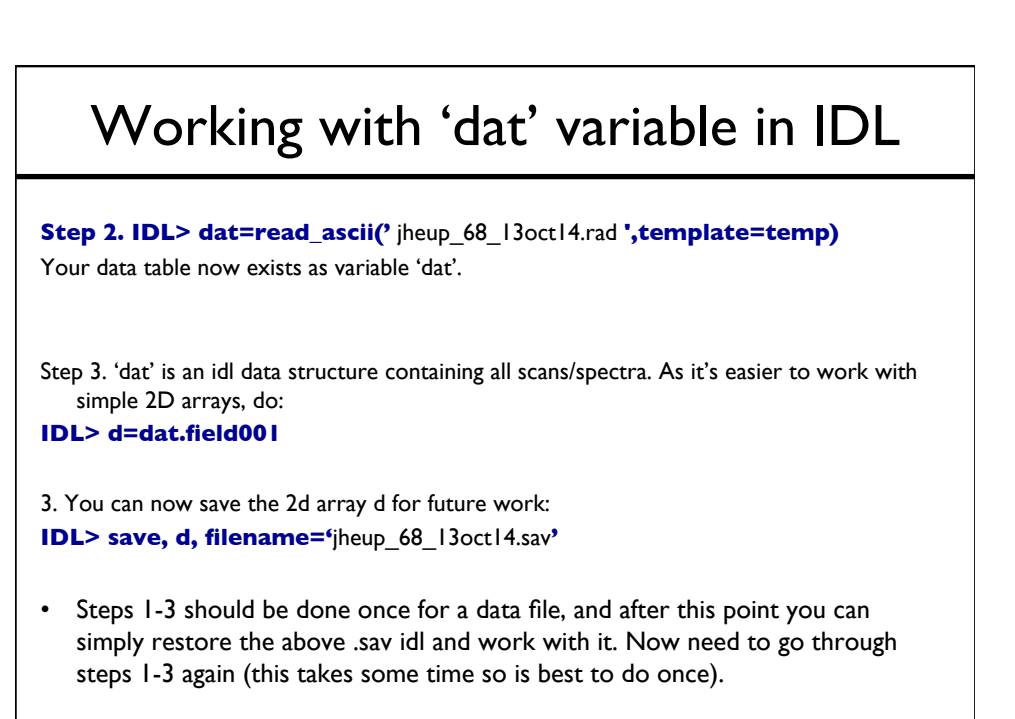

5

6

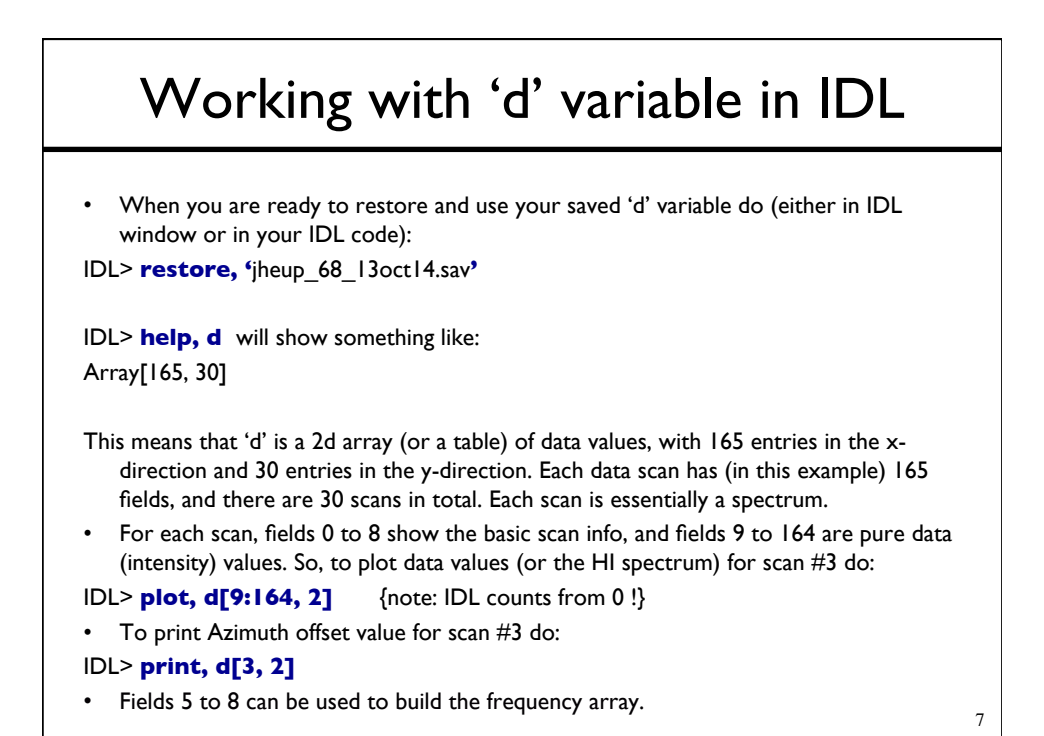

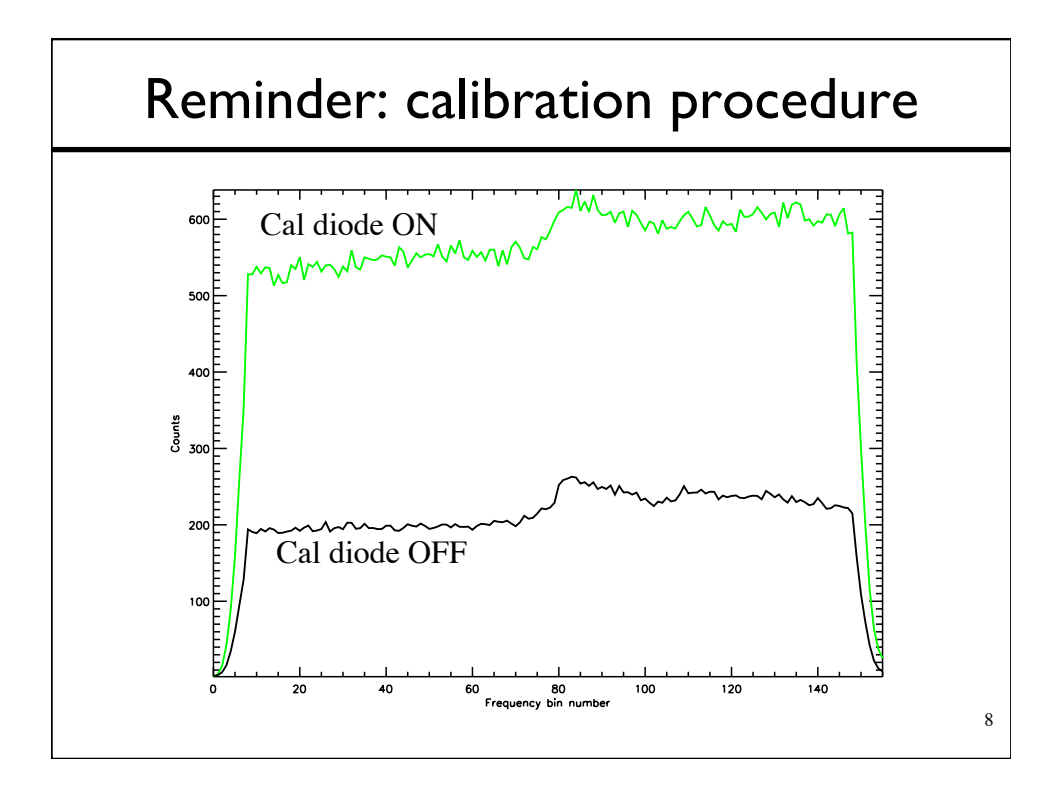

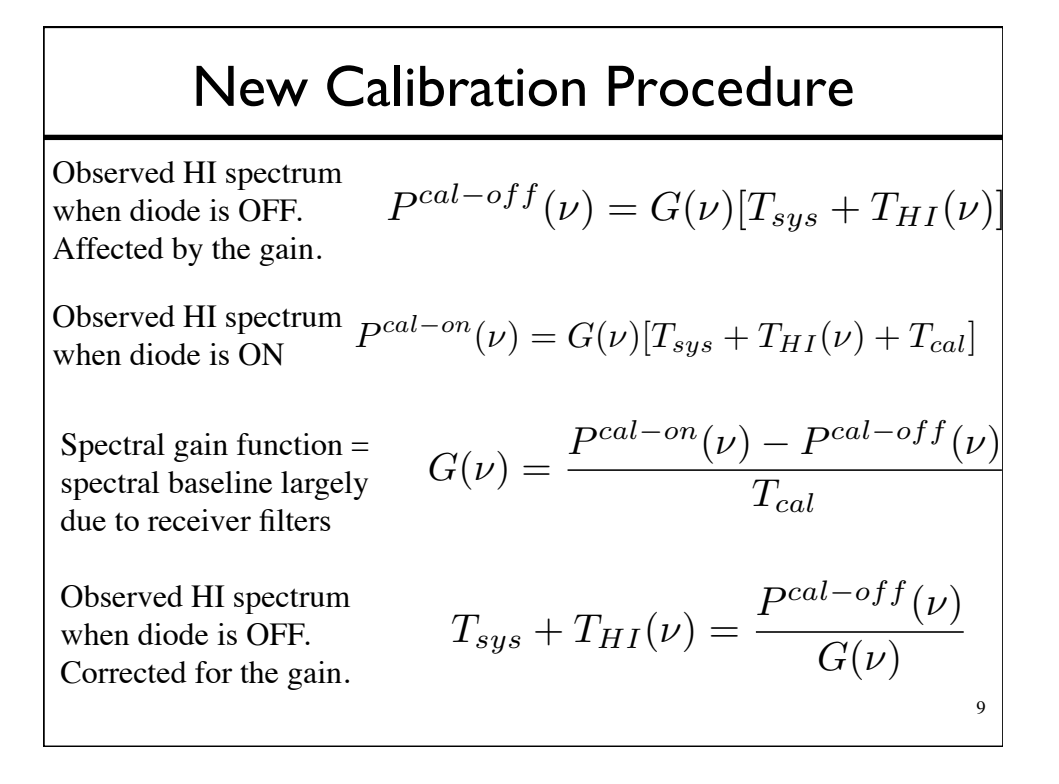